### Table des matières

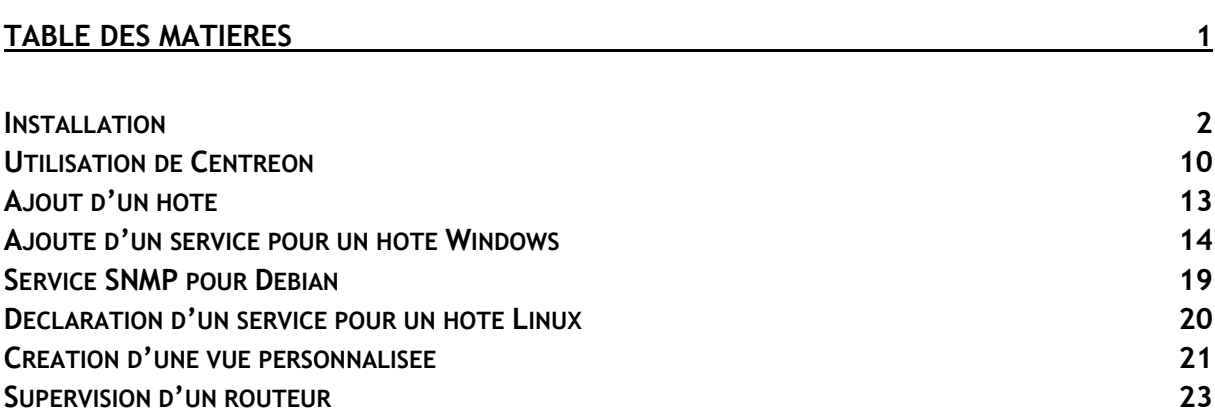

Avant-Propos

### E6 :

Elaboration de documents relatifs à la production et à la fourniture de services

- A1.1.1 , Analyse du cahier des charges d'un service à produire
- A1.2.4 , Détermination des tests nécessaires à la validation d'un service
- A1.3.4 , Déploiement d'un service
- A2.2.1 , Suivi et résolution d'incidents
- A4.1.9 , Rédaction d'une documentation technique
- A5.1.2 , Recueil d'informations sur une configuration et ses éléments
- A5.1.3 , Suivi d'une configuration et de ses éléments

### Installation

### Nom et système d'exploitation

Veuillez choisir un nom pour la nouvelle machine virtuelle et sélectionner le type de système d'exploitation que vous envisagez d'y installer. Le nom que vous choisirez sera repris au travers de VirtualBox pour identifier cette machine.

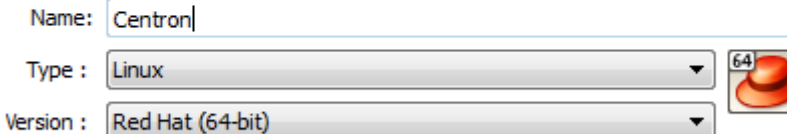

### Taille de la mémoire

Choisissez la quantité de mémoire vive en méga-octets alloués à la machine virtuelle.

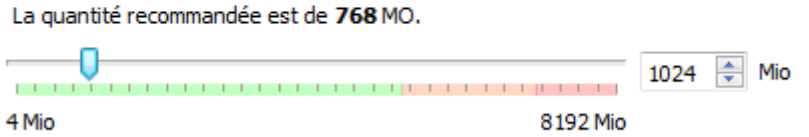

### Emplacement du fichier et taille

Please type the name of the new virtual hard disk file into the box below or dick on the folder icon to select a different folder to create the file in.

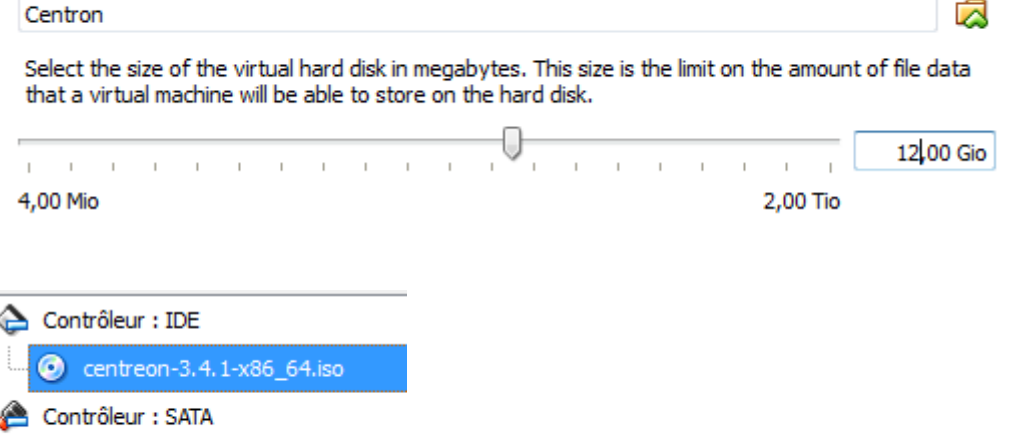

Centron.vmdk

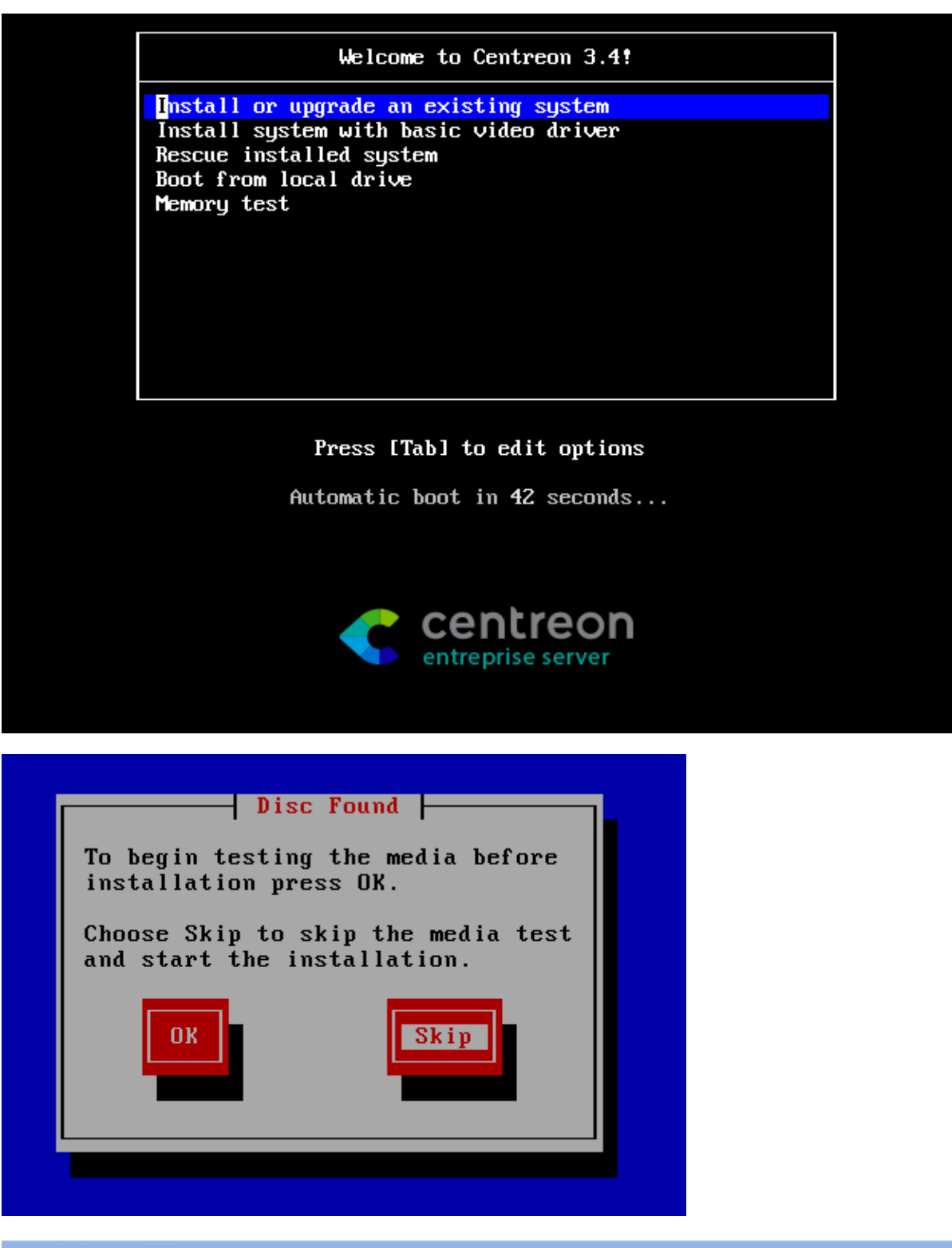

French (Français)

Quel type de périphériques contient votre installation ?

#### Périphériques de stockage basiques

O Installe ou met à niveau vers des types de périphériques de stockage typiques. Si vous n'êtes pas certain de quelle option vous conviendra le mieux, celle-ci est probablement la bonne.

#### Périphériques de stockage spécialisés

○ Installe ou met au niveau entreprise des périphériques tels que les réseaux de stockage SAN. Cette option vous permettra d'ajouter des disques FCoE / ISCSI / zFCP et de filtrer les périphériques que l'installateur devrait ignorer.

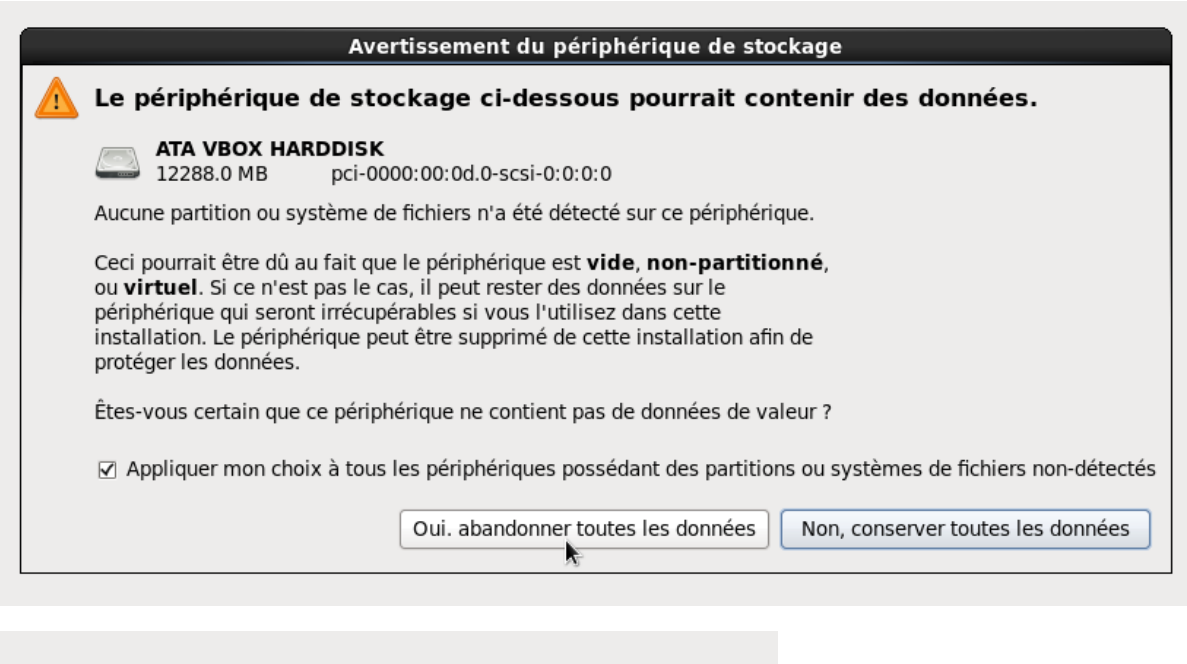

Veuillez nommer cet ordinateur. Le nom d'hôte identifie l'ordinateur sur le réseau.

Nom d'hôte : dupont.local

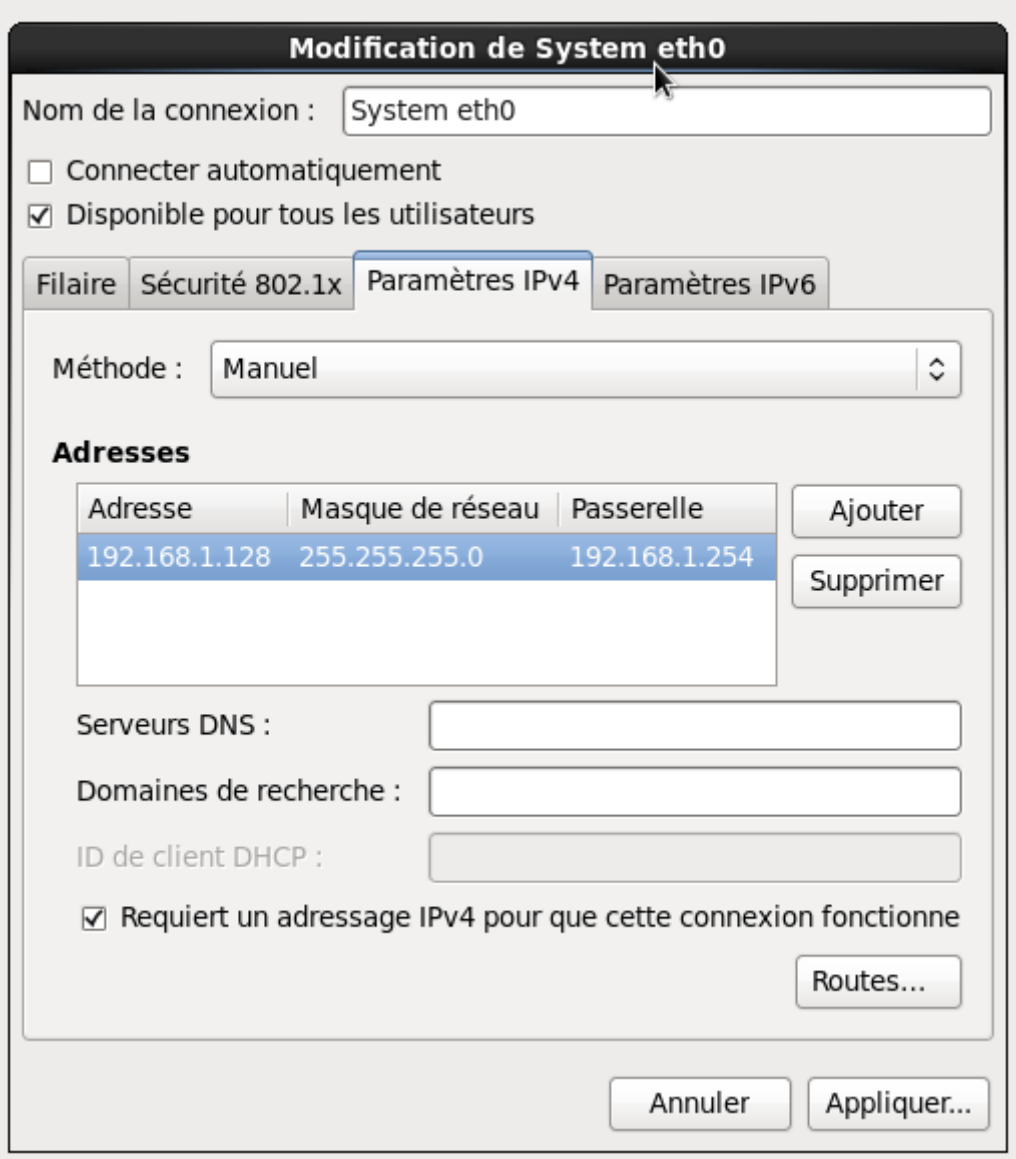

Veuillez sélectionner la ville la plus proche dans votre fuseau horaire :

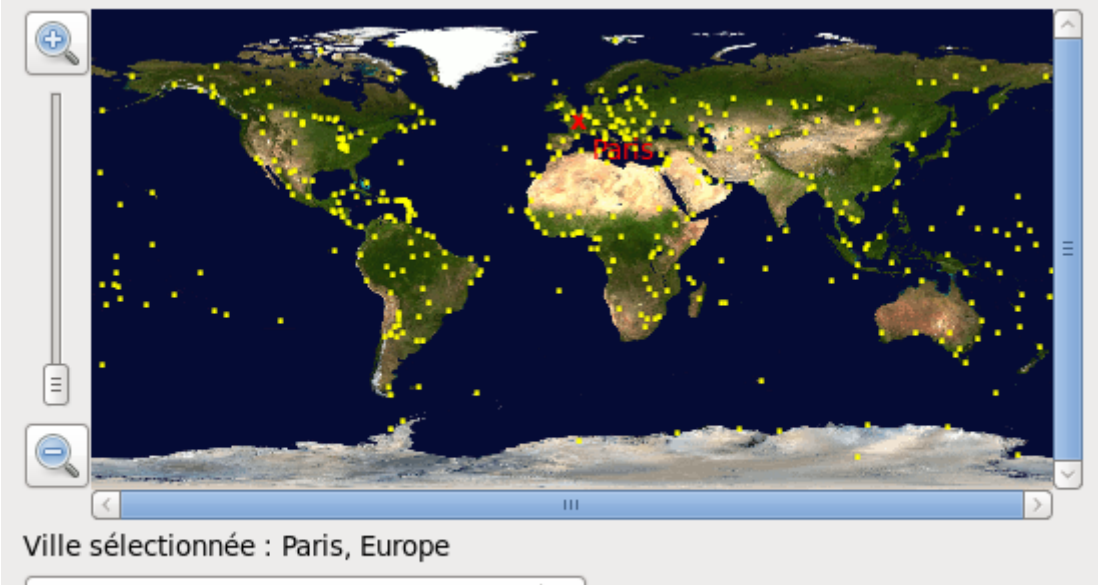

≎

Europe/Paris

Le compte « root » est utilisé pour administrer le système. Saisissez un mot de passe pour l'utilisateur « root ».

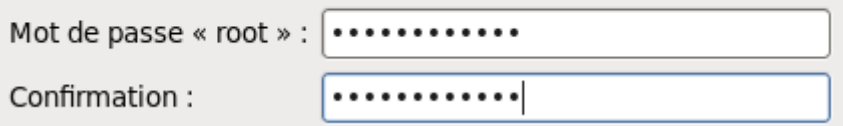

#### Quel type d'installation souhaitez-vous ?

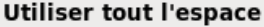

Supprime toutes les partitions sur le(s) périphérique(s) sélectionné(s). Cela inclut les partitions créées par d'autres systèmes d'exploitation.

Astuce : Cette option supprimera les données du (ou des) périphérique(s) sélectionné(s). Assurez-vous de bien faire des copies de sauvegardes.

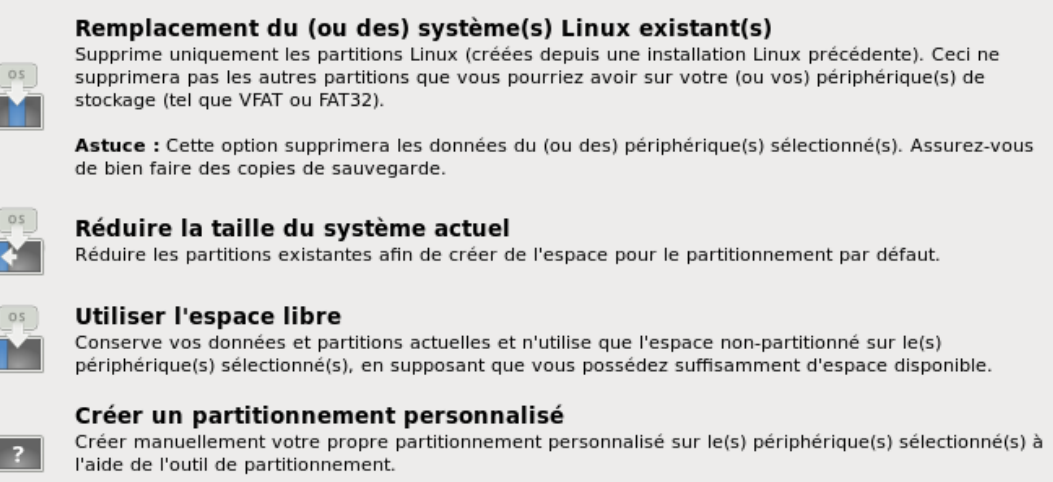

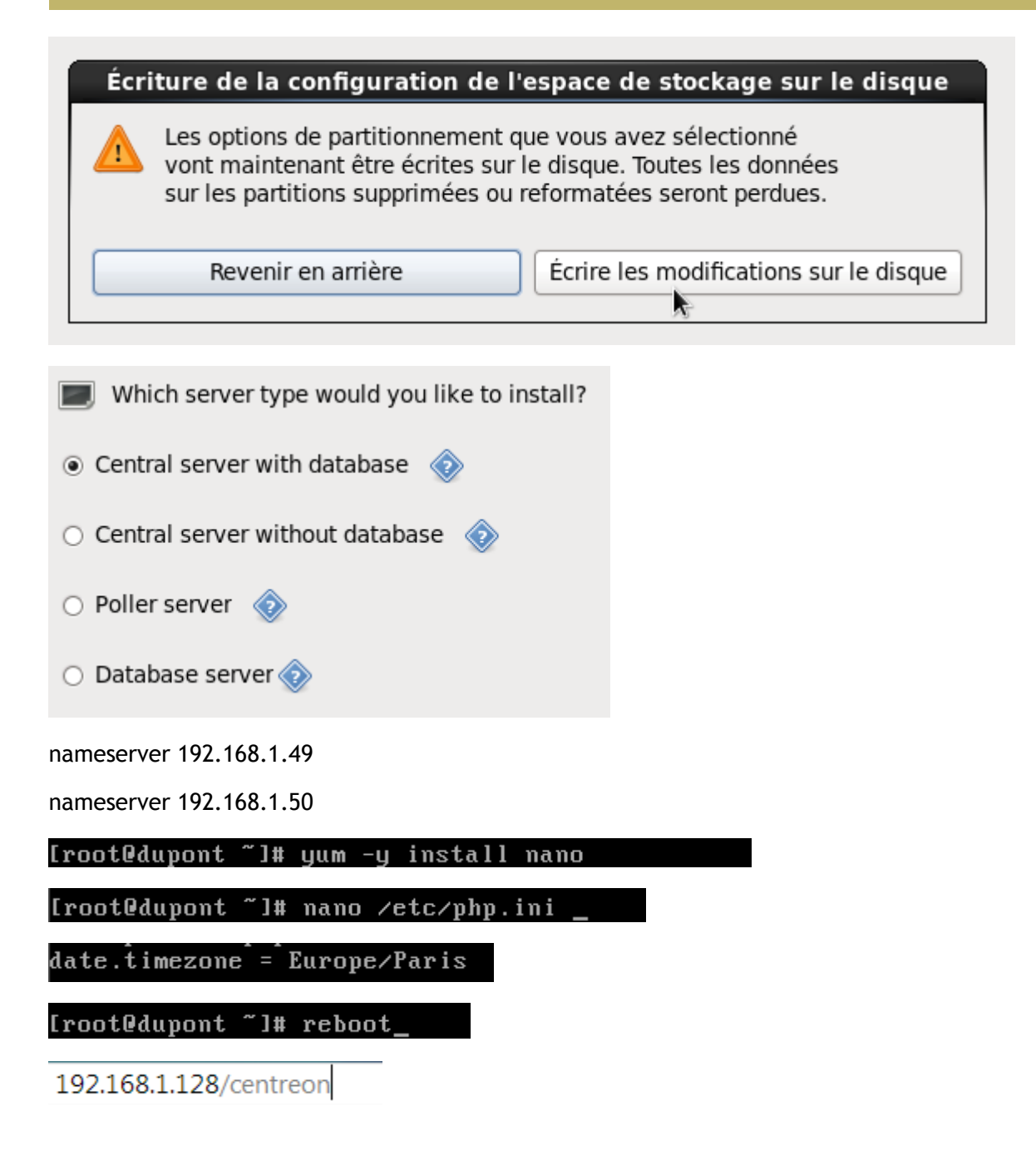

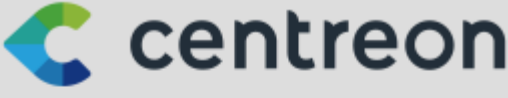

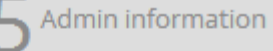

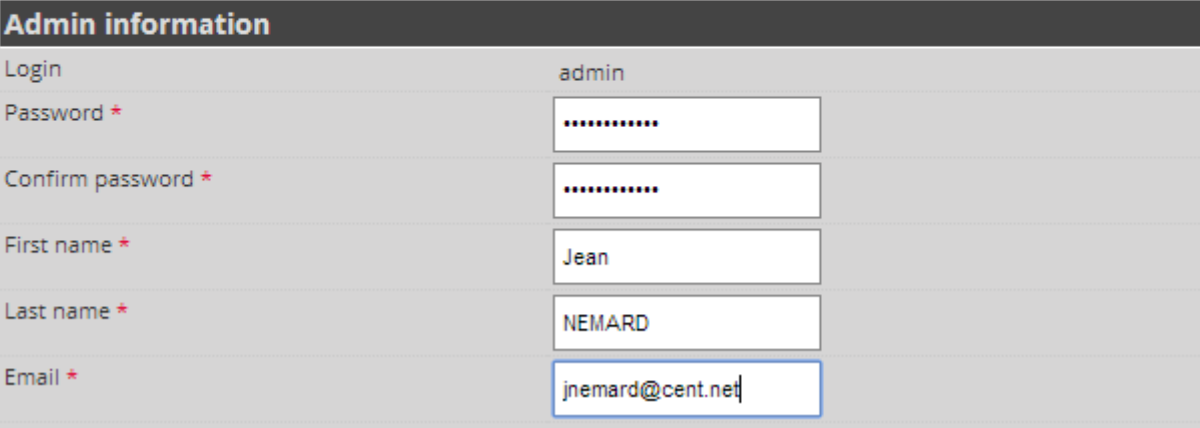

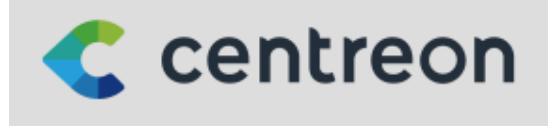

**6** Database information

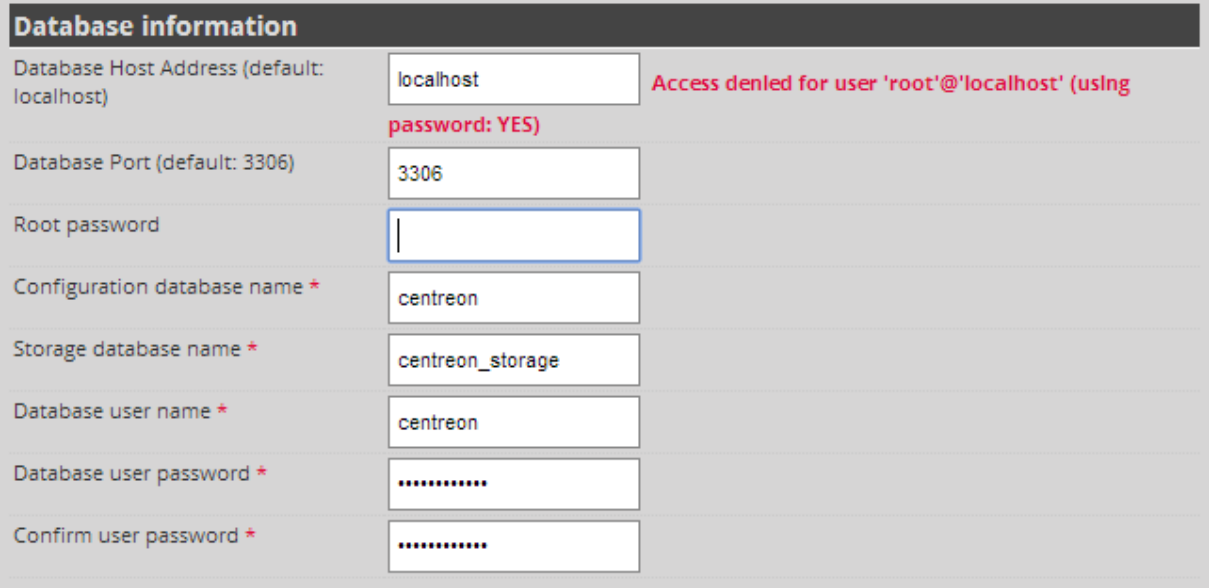

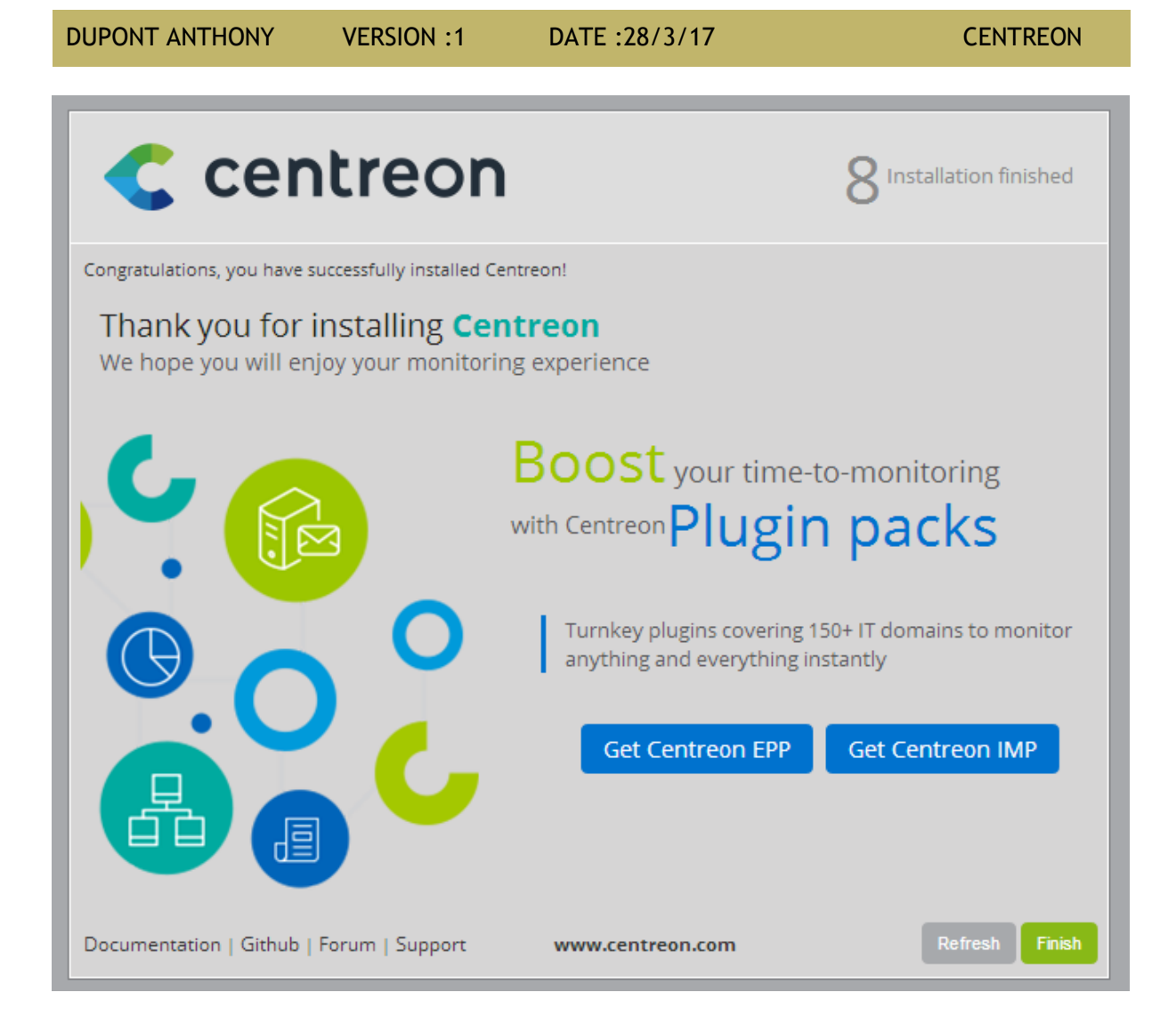

# **C** centreon

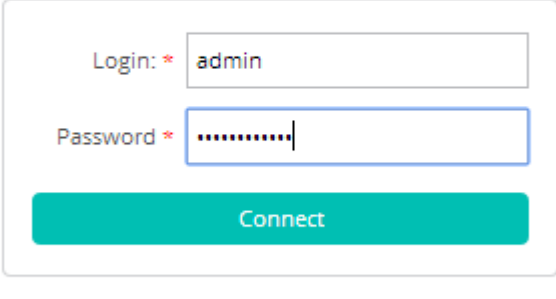

© Centreon 2005 - 2016 v. 2.8.4

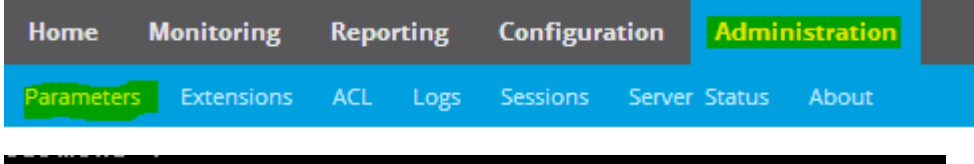

[root@dupont "]# yum -y install centreon-lang-fr\_FR\_

DUPONT ANTHONY VERSION :1 DATE :28/3/17 CENTREON

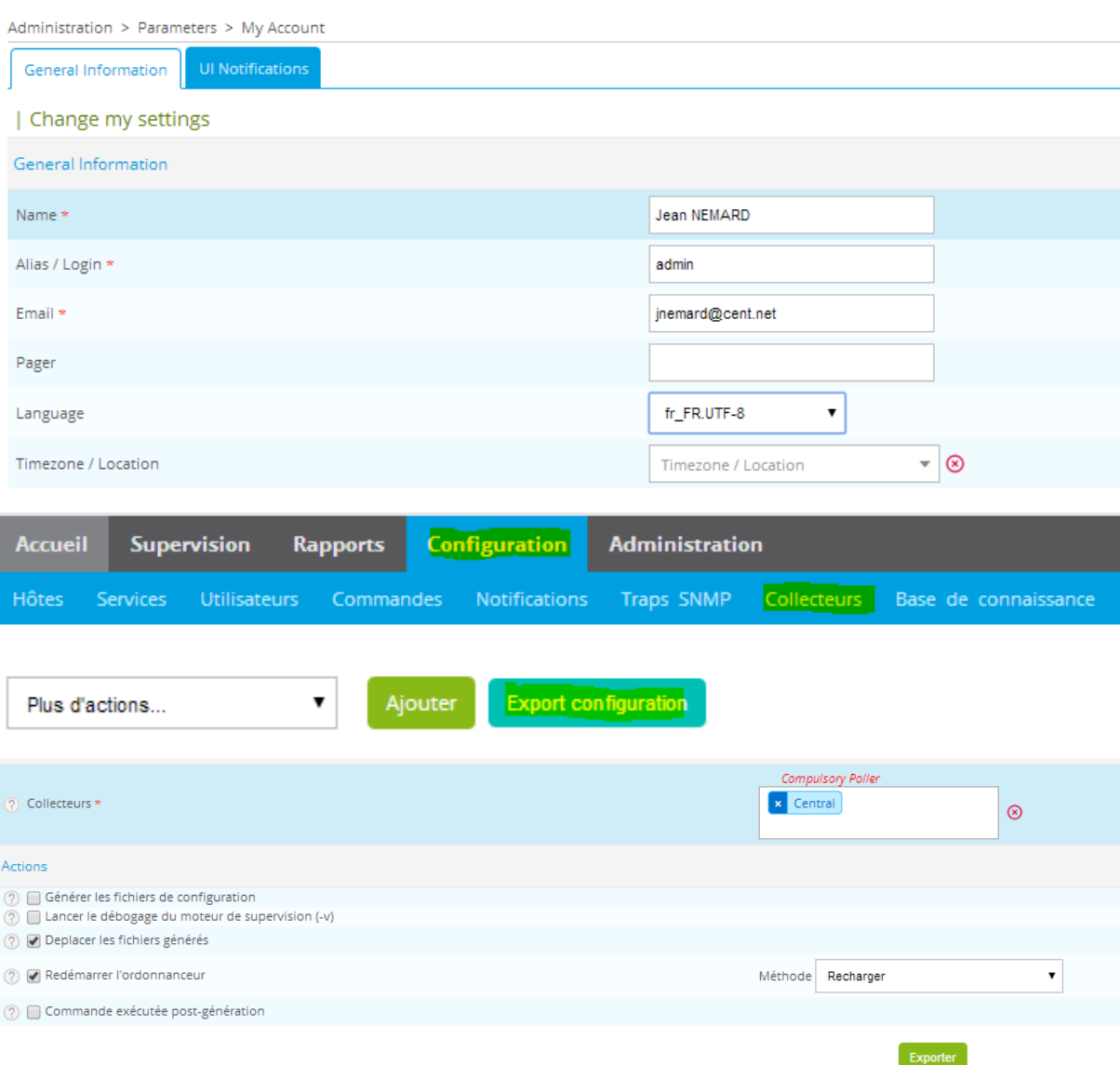

Pour allumer le Centreon Broker (normalement il est déjà allumé de base) :

[root@dupont "]# /etc/init.d/cbd start\_

### Utilisation de Centreon

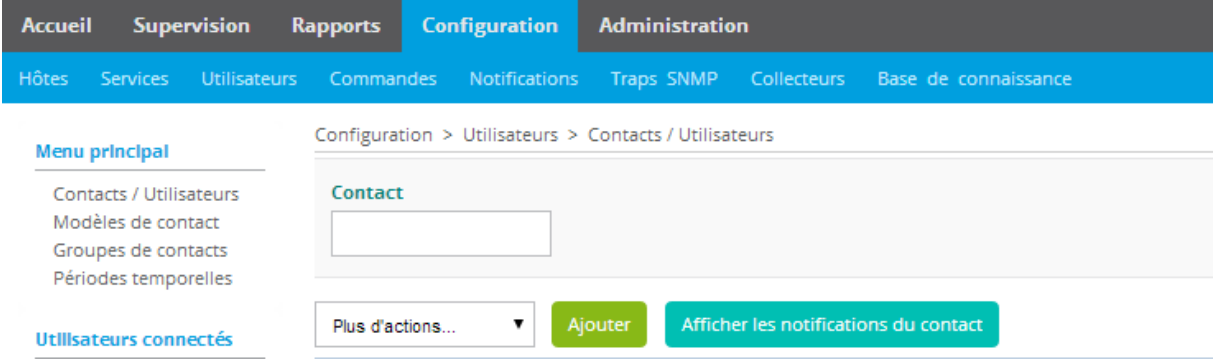

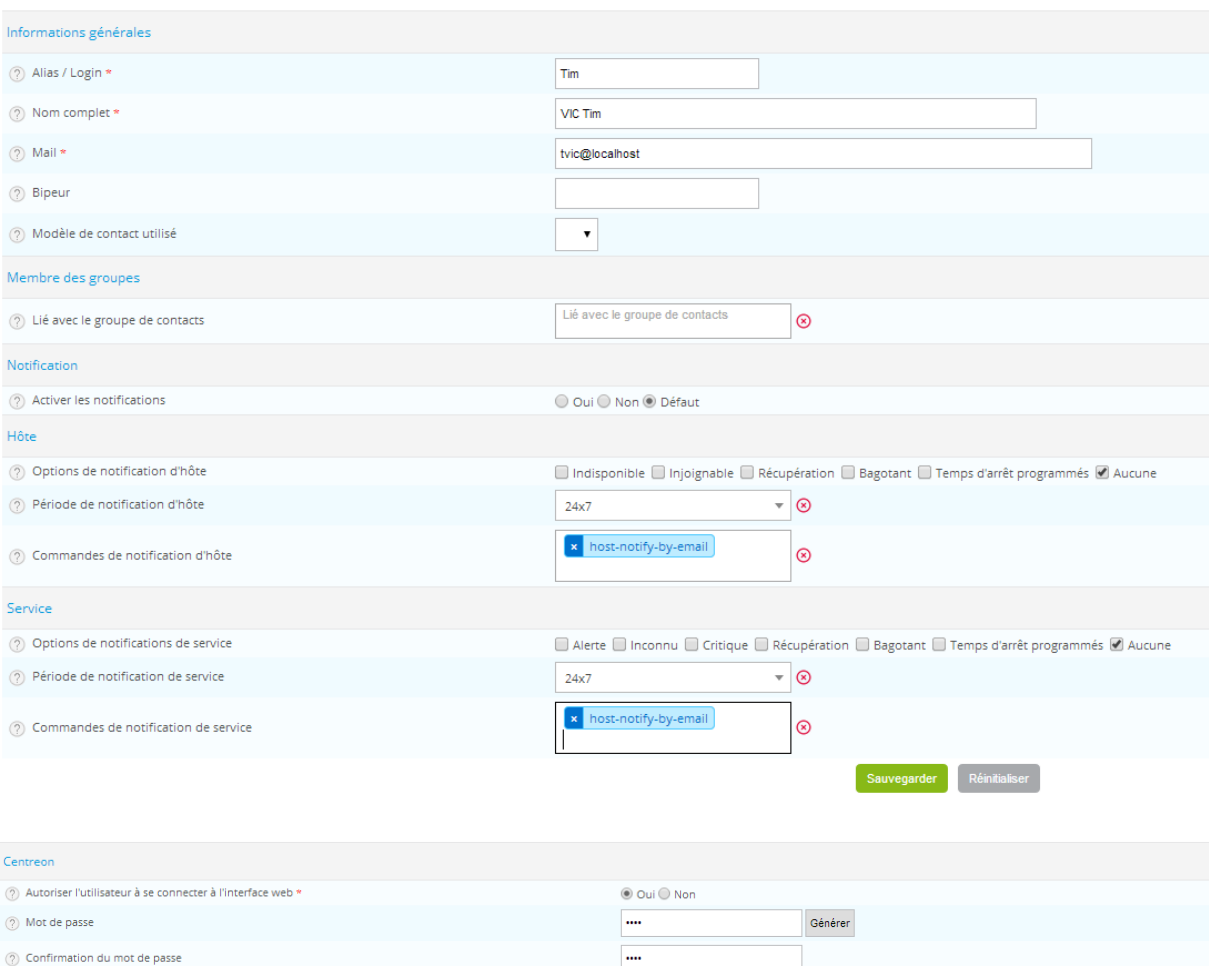

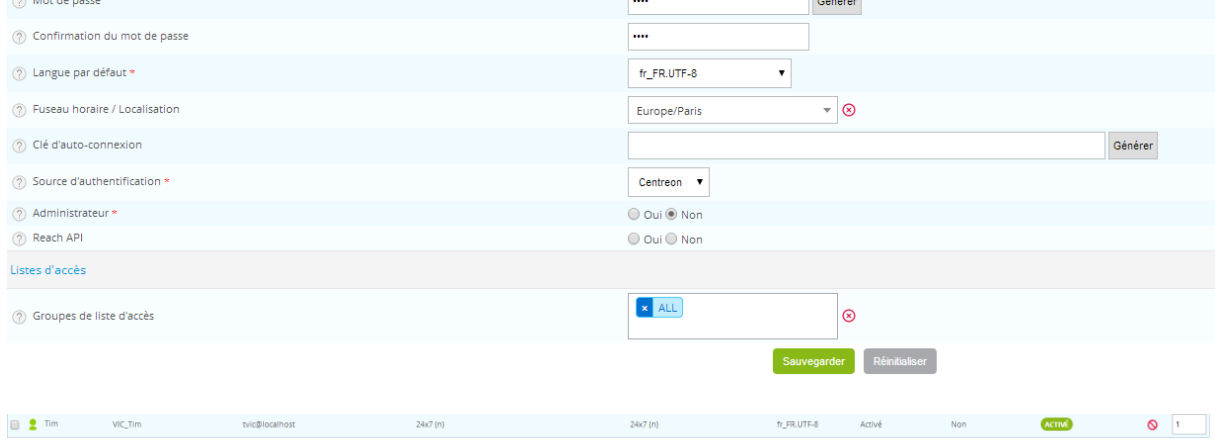

On se connecte avec l'utilisateur créé :

Vous n'êtes pas autorisé à accéder à cette page

Administration > ACL > Gestion des accès aux menus

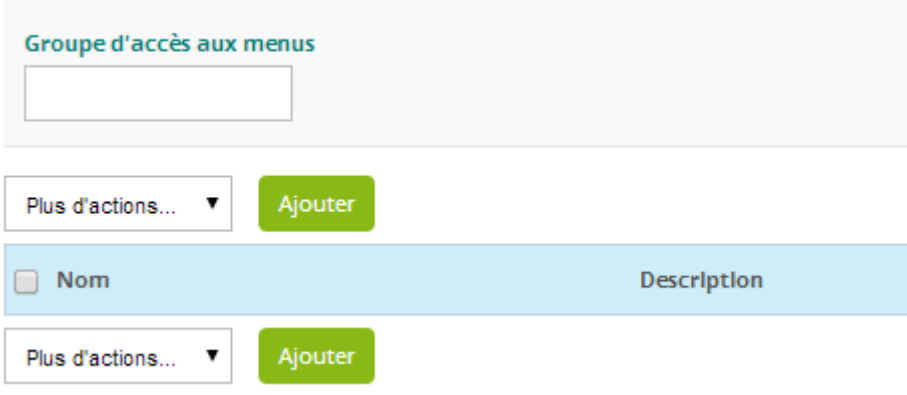

### | Ajouter une ACL

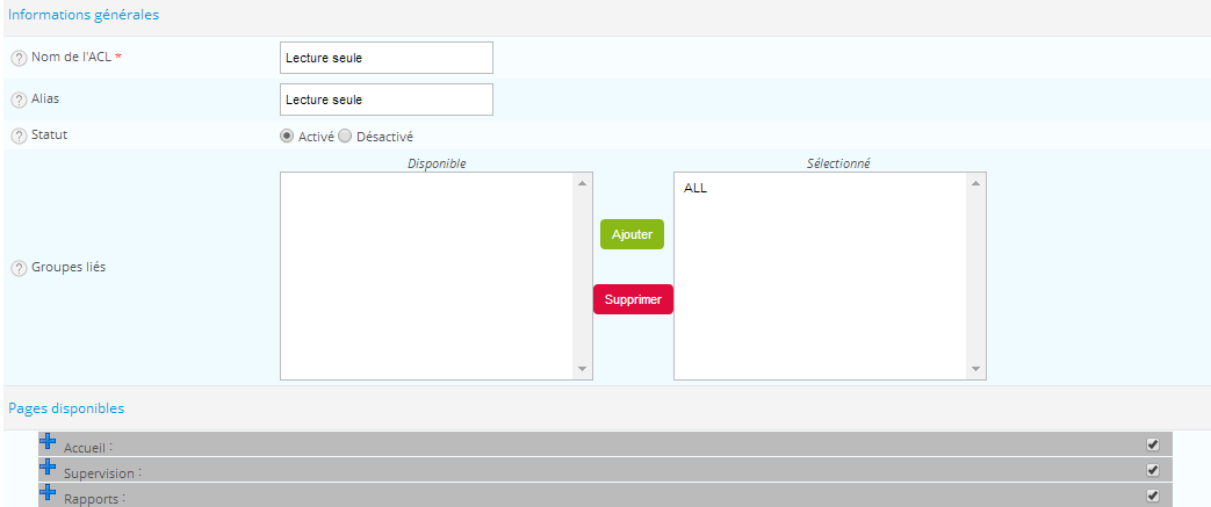

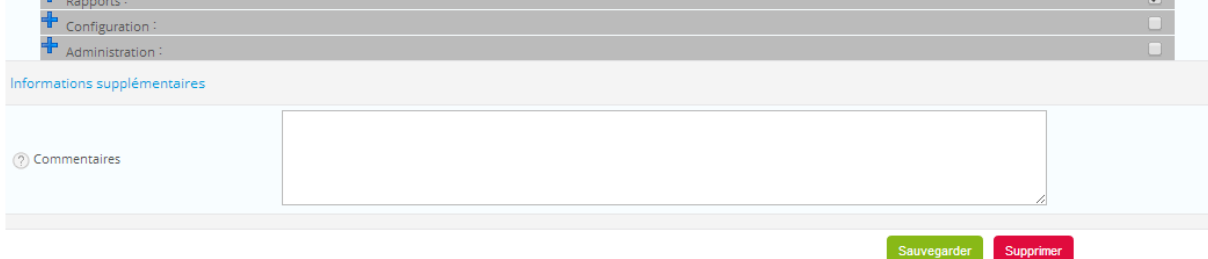

### On se reconnecte avec l'utilisateur créé :

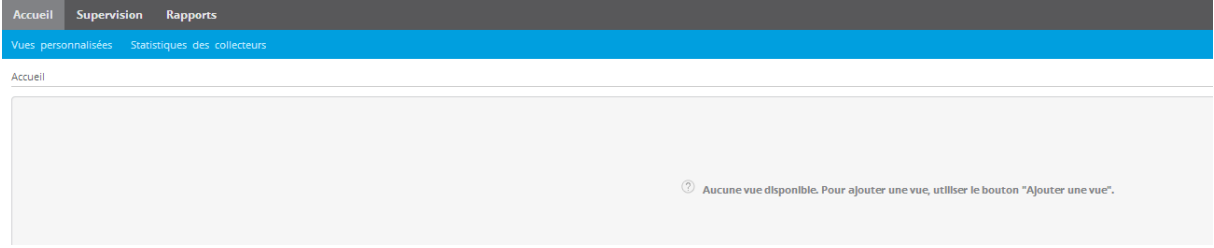

# Ajout d'un hôte

Configuration > Hôtes

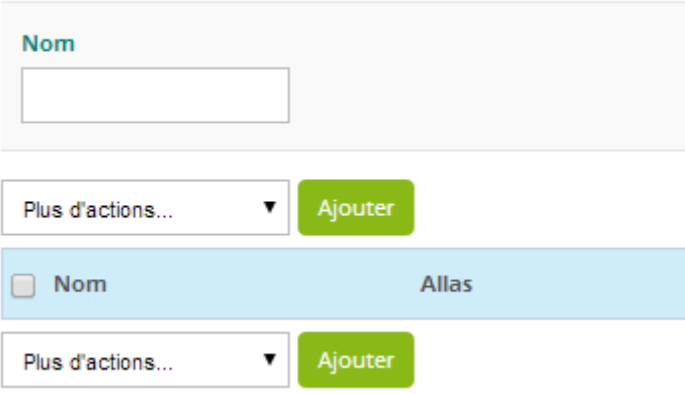

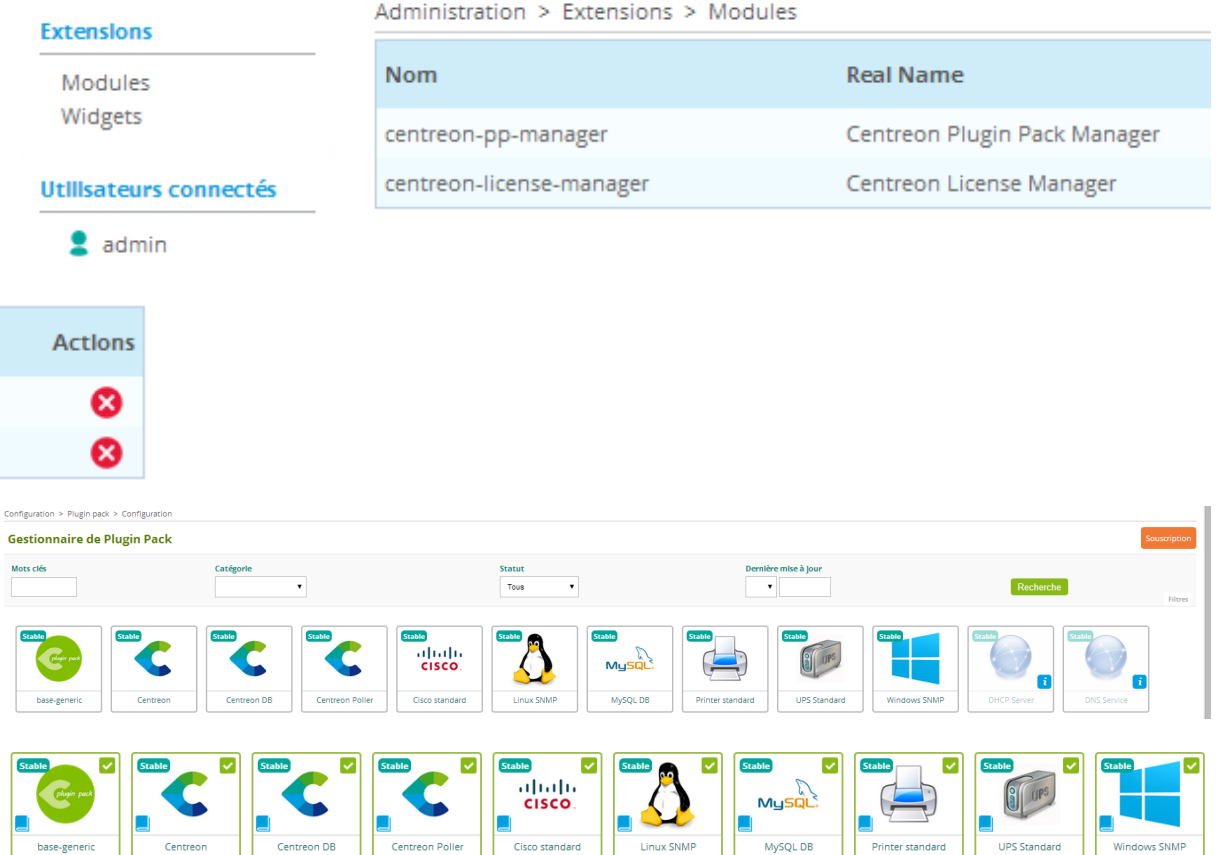

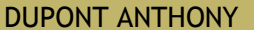

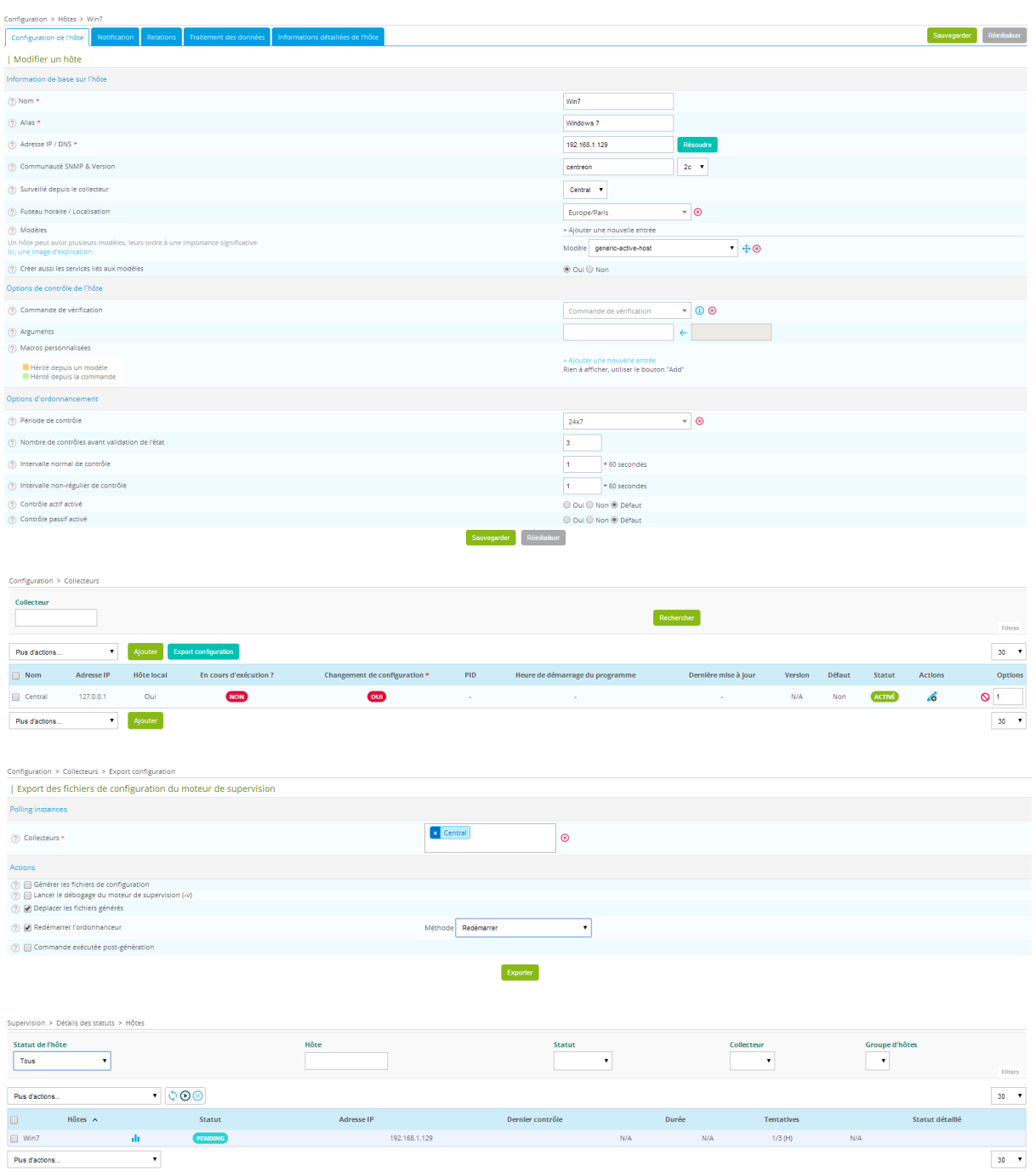

# Ajoute d'un service pour un hôte Windows

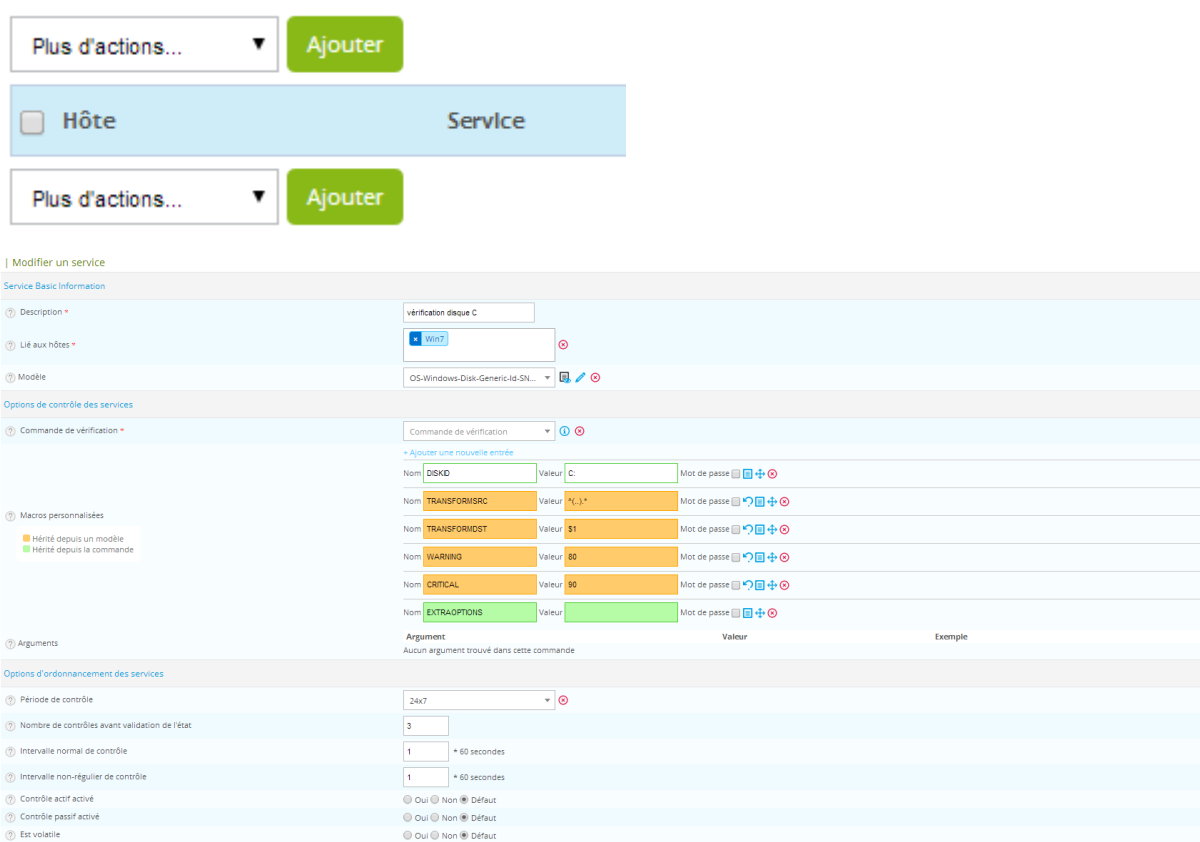

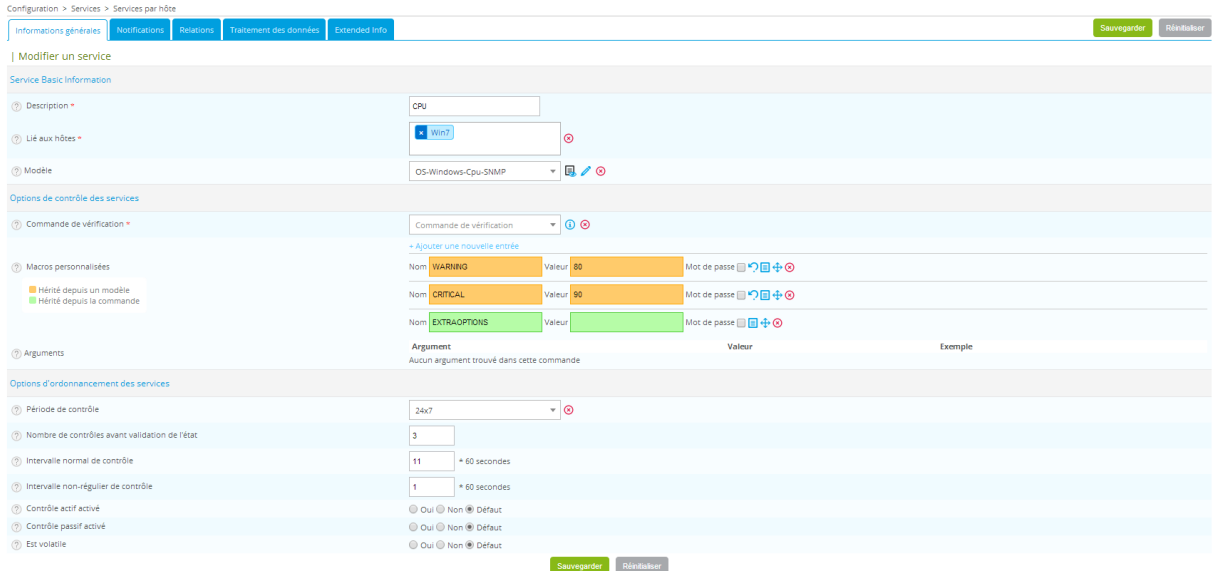

Sauvegarder Réinbaliser

 $\frac{1}{\pi}$ 

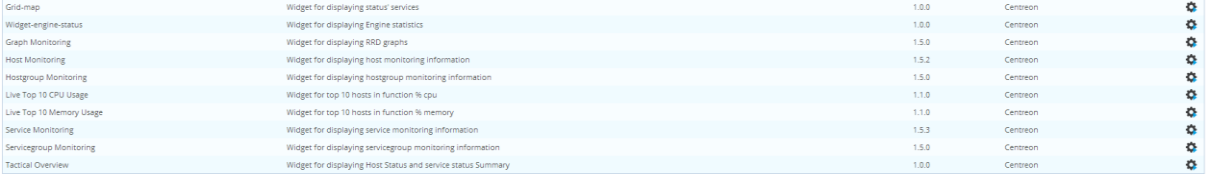

Actions

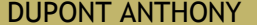

DUPONT ANTHONY 16

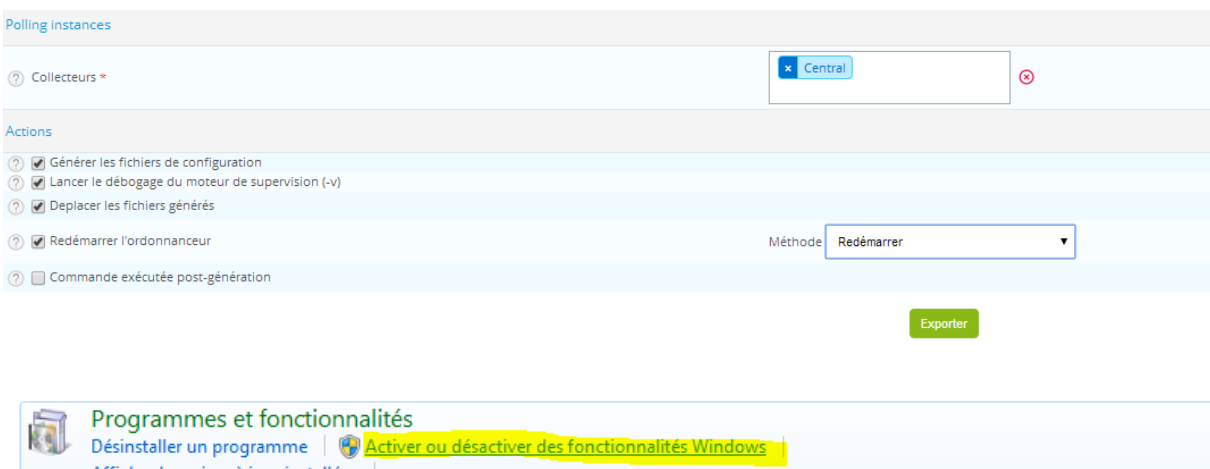

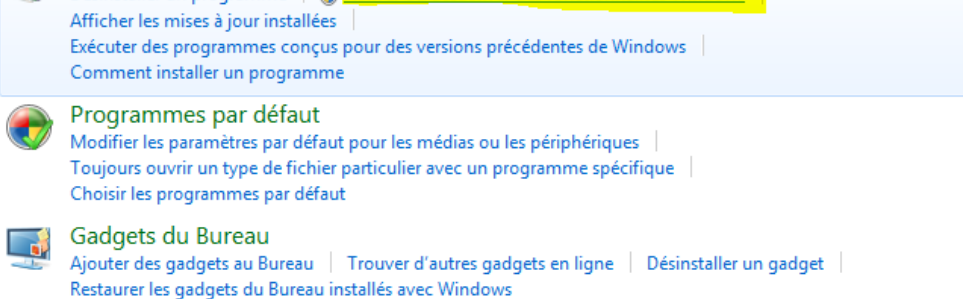

D V Protocole SNMP (Simple Network Management Protocol) **M** Fournisseur SNMP WMI

**La** Affichage Barre des tâches et menu Démarrer Centre de maintenance Centre de synchronisation Centre Réseau et partage Clavier & Comptes d'utilisateurs **L<sub>o</sub>** Connexions distantes Contrôle parental Date et heure Emplacement et autres capteurs Exécution automatique **C**<sup>1</sup> Gadgets du Bureau  $\Box$  Gestion des couleurs Gestionnaire de périphériques Gestionnaire d'identification Groupe résidentiel Leônes de la zone de notification **Nulla** Informations et outils de performance Mise à niveau express Mise en route Options d'alimentation Options d'ergonomie Options d'indexation **卷 Outils d'administration**  $\mathbb{F}$  Options des dossiers Options Internet Pare-feu Windows  $\overline{\mathbb{R}_2}$  Périphériques et imprimantes Personnalisation **A** Polices Programmes et fonctionnalités Programmes par défaut  $\mathop{\hbox{$\scriptstyle\oplus$}}$  Reconnaissance vocale Récupération Région et langue Résolution des problèmes Sauvegarder et restaurer  $\sqrt{4}$  Son *P* Souris **E** Système Téléphone et modem **3** Windows CardSpace Windows Defender Windows Update

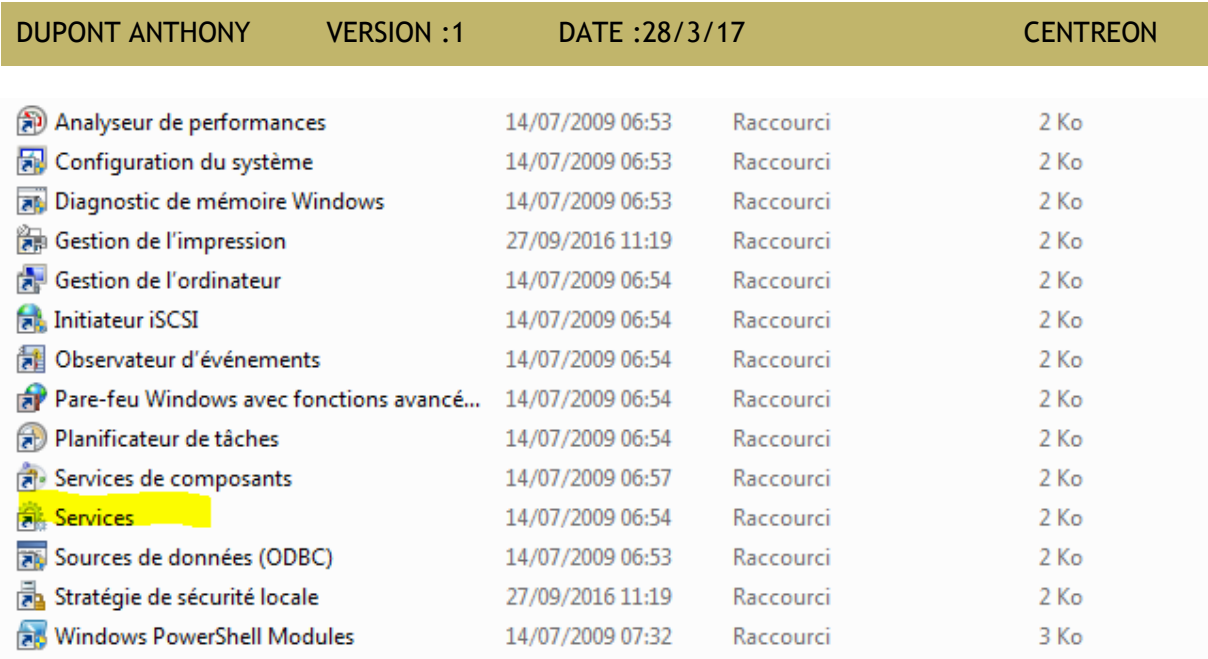

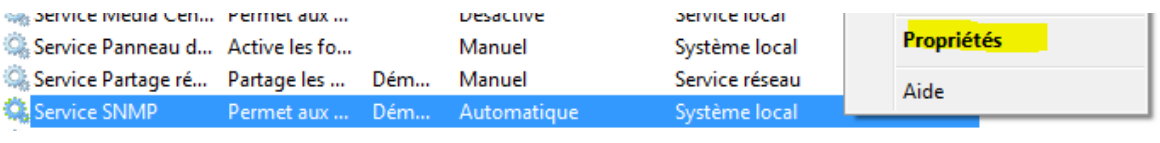

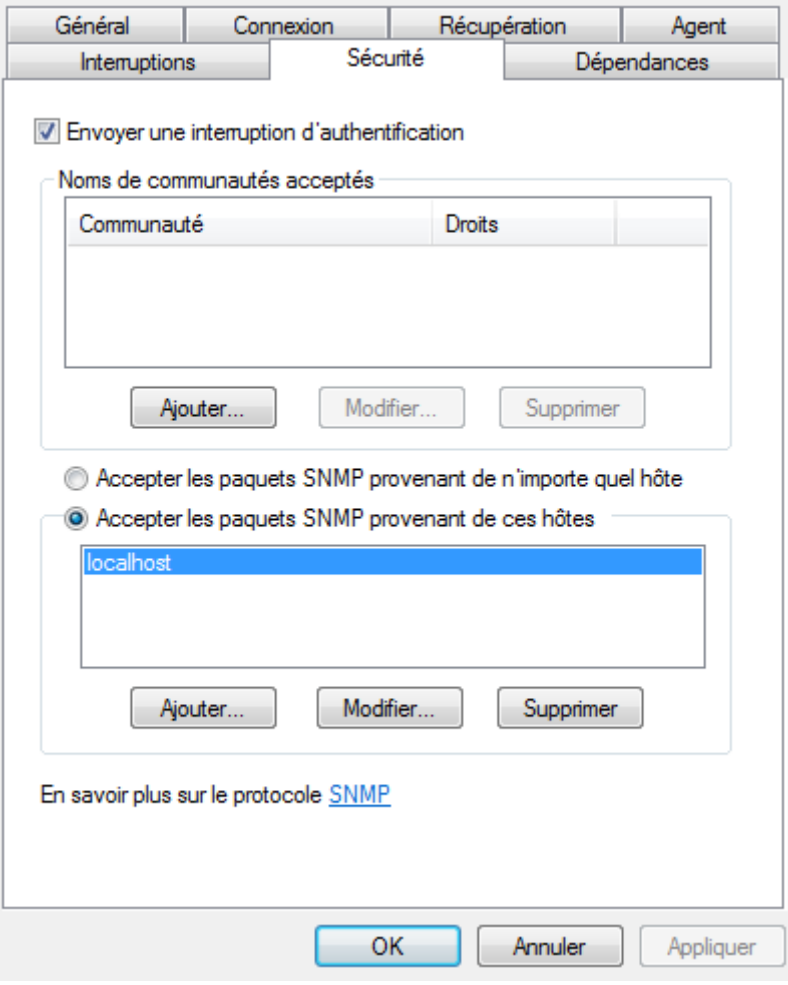

DUPONT ANTHONY VERSION :1 DATE :28/3/17 CENTREON

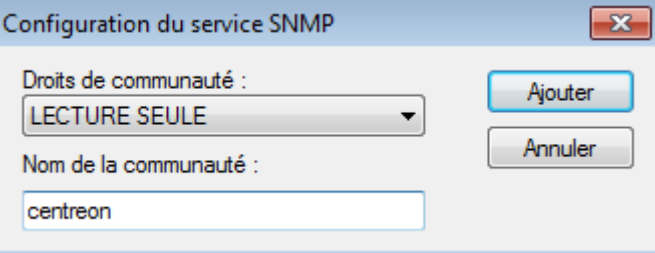

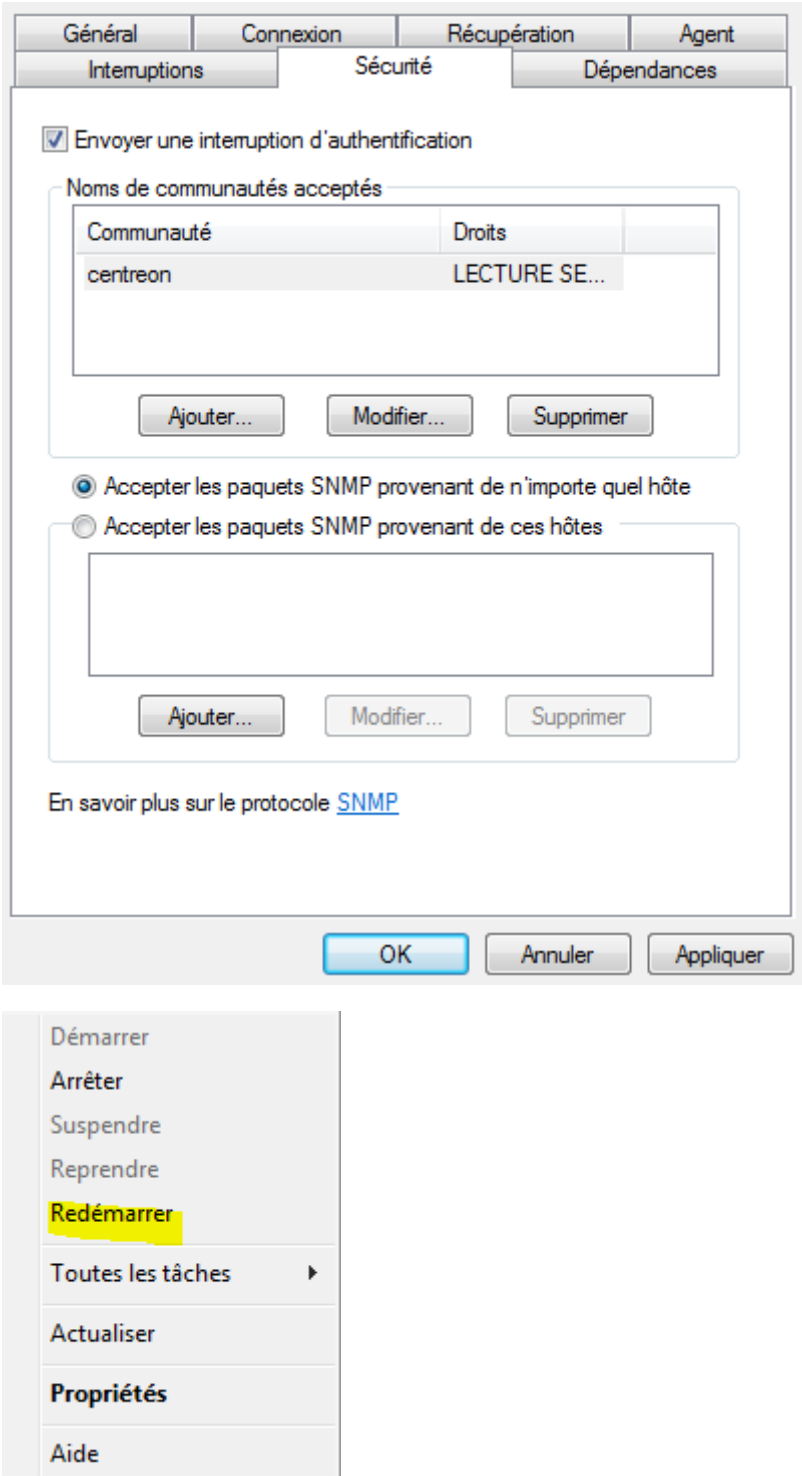

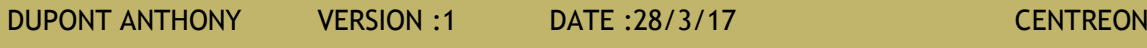

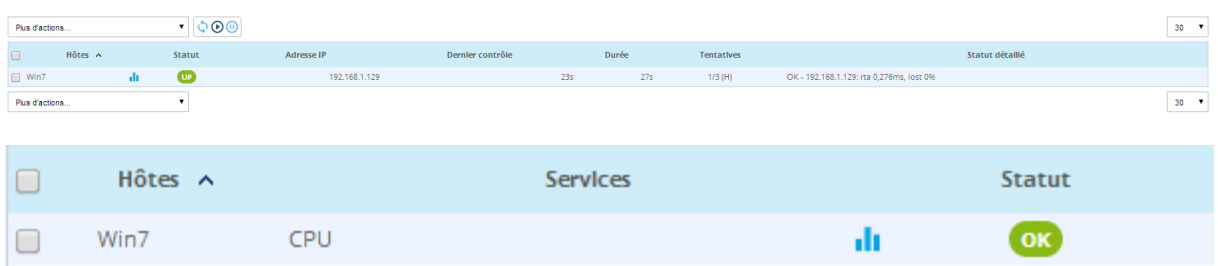

### Service SNMP pour Debian

root@debian:~# apt-get install snmpd snmp libnet-snmp-perl libsnmp-perl\_

root@debian:~# nano /etc/snmp/snmpd.conf \_

Commenter :

#agentAddress udp:127.0.0.1:161

Ajouter :

### agentAddress udp::161

Modifier comme cela :

rocommunity centreon 192.168.1.128\_

root@debian:~# systemctl restart snmpd\_

Configuration > Hôtes

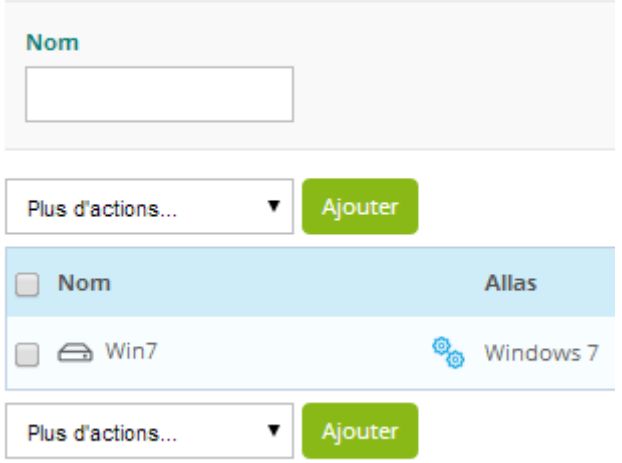

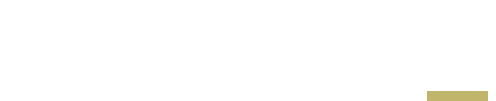

Statut dél

DUPONT ANTHONY 20

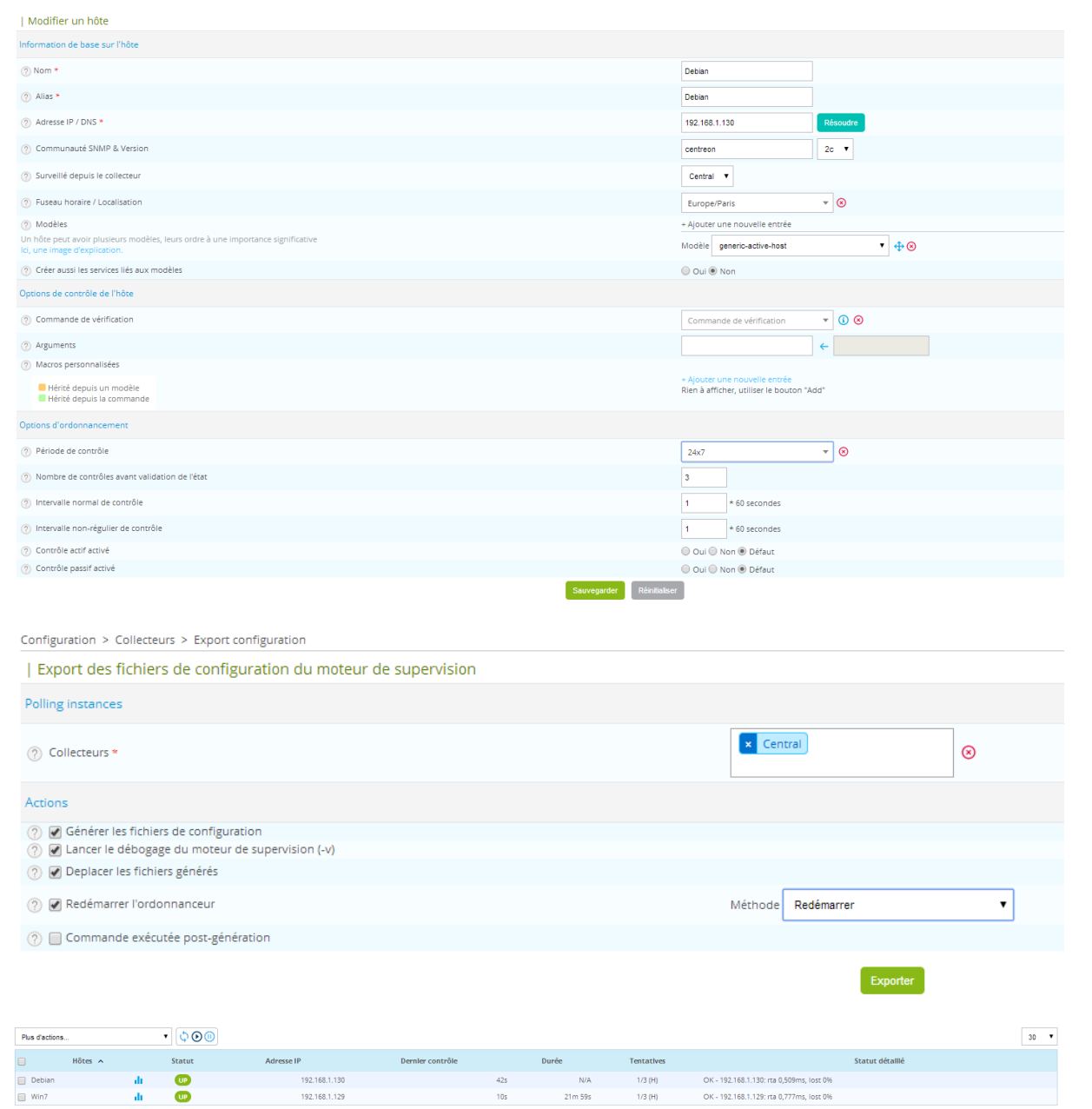

# Déclaration d'un service pour un hôte Linux

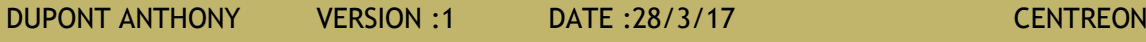

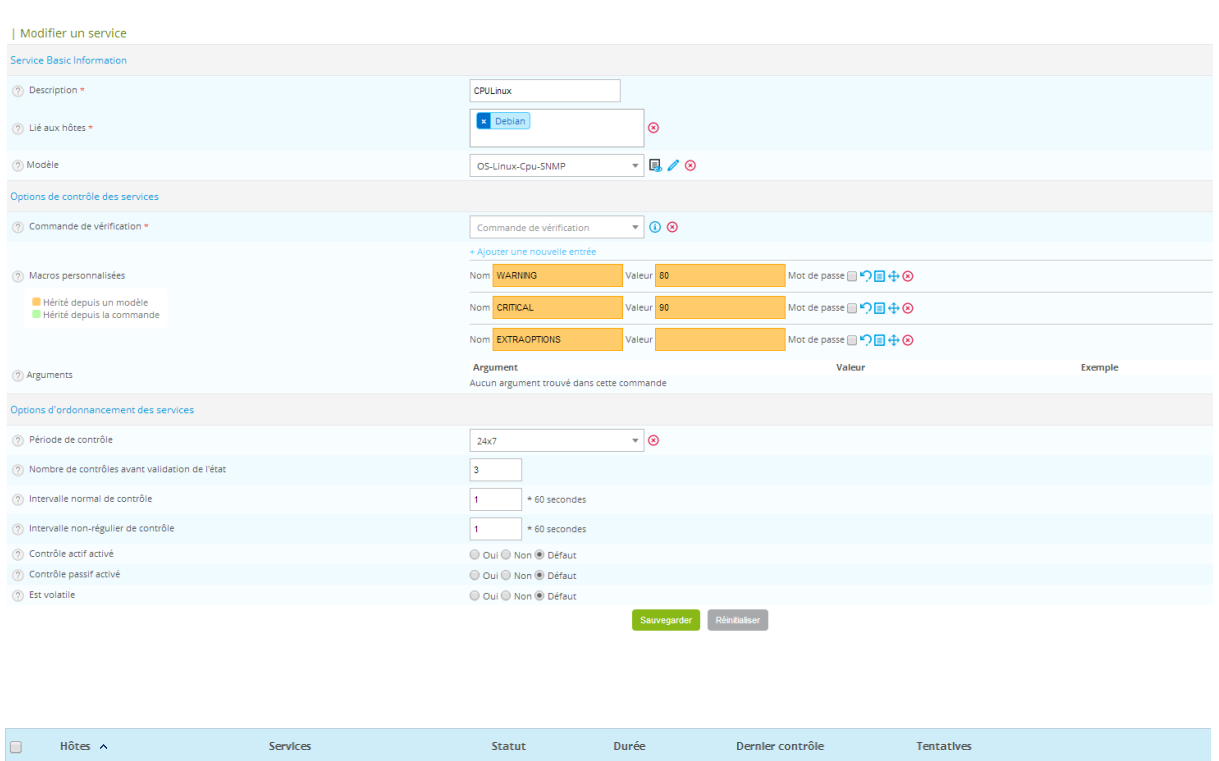

 $10<sub>s</sub>$ 

# Création d'une vue personnalisée

 $\Box$  Debian

CPULinux

Activer les widgets si c'est pas déjà fait : Administration -> Extensions -> Widgets

 $\overline{\text{OK}}$ 

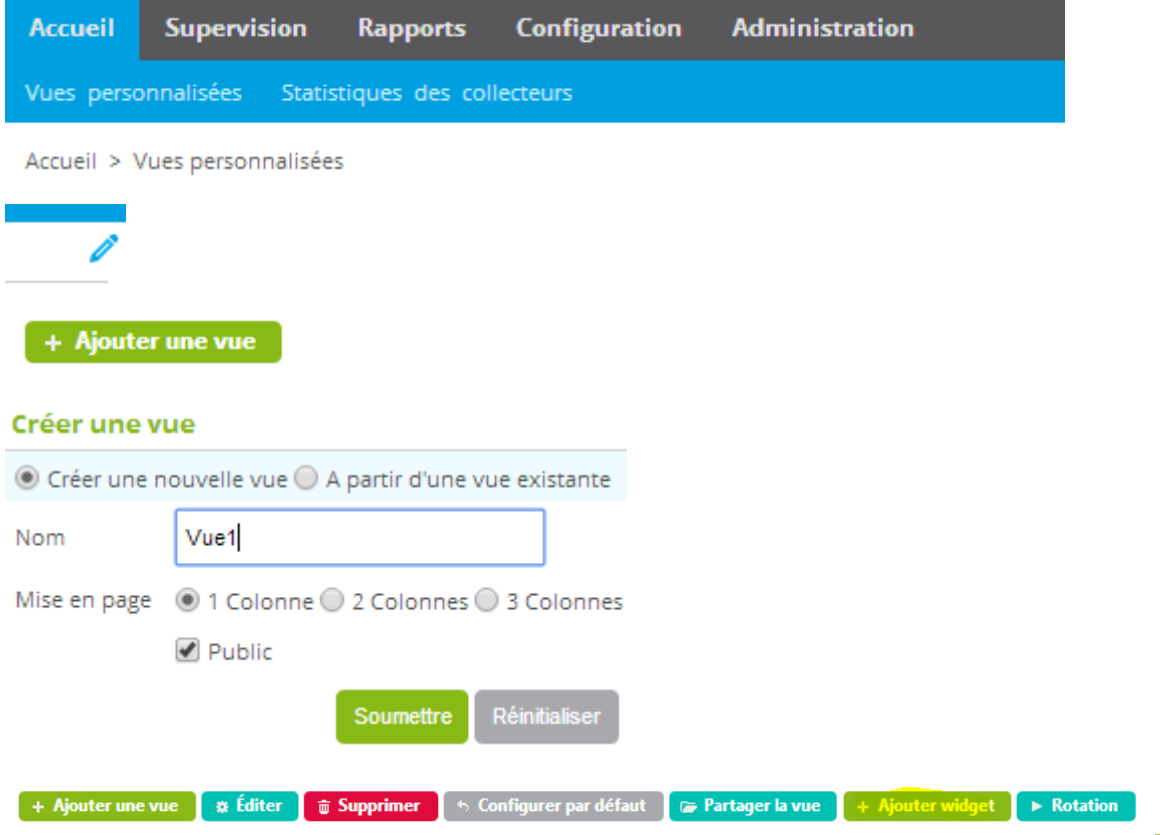

OK: CPU(s) average usage is: 1.00%

 $1/3$  (H)

### **Ajouter widget**

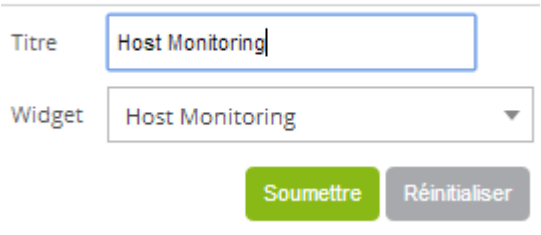

### Ajouter widget

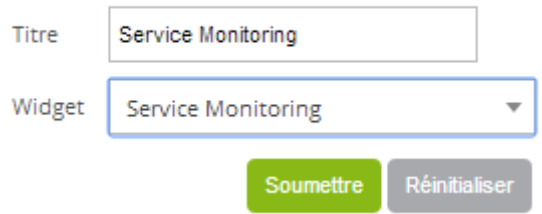

### **Ajouter widget**

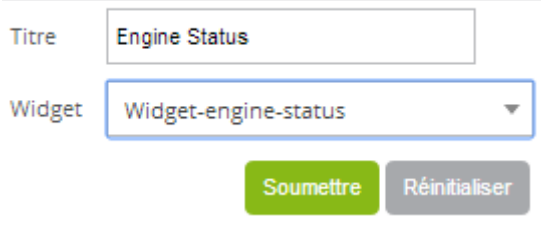

### $\blacktriangleright$  Partager la vue

### Partager la vue

![](_page_21_Picture_44.jpeg)

### Supervision d'un routeur

Router(config-if)#ip address 192.168.1.131 255.255.255.0

Router (config)#snmp-server community centreon RO

Router(config)#snmp-server enable traps

![](_page_22_Picture_42.jpeg)

### On redémarre

![](_page_22_Picture_43.jpeg)

### Supervision distribuée : Centreon (poller)

![](_page_23_Figure_5.jpeg)

Iroot@dutrozpoller ~1# nano /etc/sysconfig/network-scripts/ifcfg-eth0

DEUICE=eth0 TYPE=Ethernet UUID=0cfcc6b5-9b3b-4395-9b6d-976f6c46fb8a ONBOOT=ues **NM\_CONTROLLED=yes** BOOTPROTO=none HWADDR=08:00:27:DE:1A:BF IPADDR=192.169.1.128 PREFIX=24 GATEWAY=192.169.1.117\_ DNS1=192.168.1.49 DNS2=192.168.1.50 DEFROUTE=yes IPV4 FAILURE FATAL=ues IPU6INIT=no NAME="System eth0"

IrootOdutrozpoller .sshl# 1s authorized keys